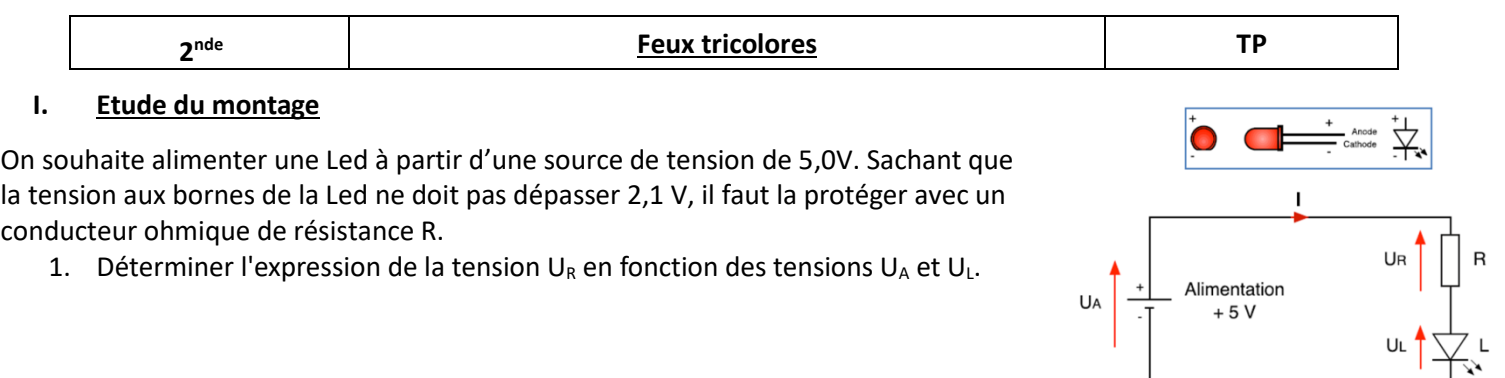

- 2. Calculer la tension U<sub>R</sub> sachant que la tension U<sub>L</sub> est de 2,1 V lorsque la Led est alimentée.
- 3. Indiquer quel appareil de mesure et comment vous devez le brancher pour mesurer la tension  $U_R$  aux bornes de la résistance. L'ajouter sur le schéma électrique.
- 4. Déterminer la valeur de la résistance R pour avoir un courant I de 13 mA.

Après avoir trouvé la valeur de la résistance, venir au bureau chercher votre matériel puis vérifier avec un ohmmètre que la résistance peut convenir pour votre montage.

## **II. Faire clignoter une Led branchée sur la sortie 11 d'un microcontrôleur Arduino.**

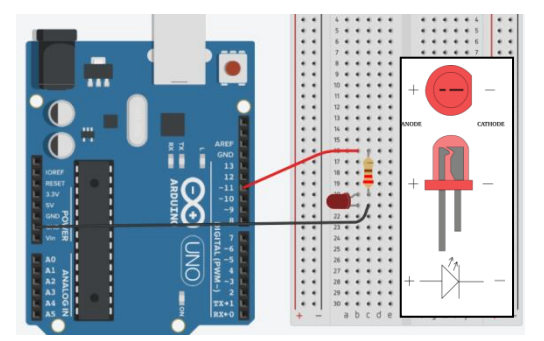

**1.** Réaliser le montage suivant. **Attention à bien respecter le sens de branchement de la diode.** 

**2.** Ouvrir le navigateur Google Chrome puis taper Capytale dans Google. Se connecter, avec vos identifiants, via toutatice puis taper le code de l'activité : **[2a4c-1761498.](https://capytale2.ac-paris.fr/web/code/2a4c-1761498)**

**3.** Alimenter la carte Arduino via le câble USB puis cliquer sur **Téléverser** (choisir le port USB sur lequel la carte est branchée).

**4.** Associer les différentes parties du programme à leur fonction.

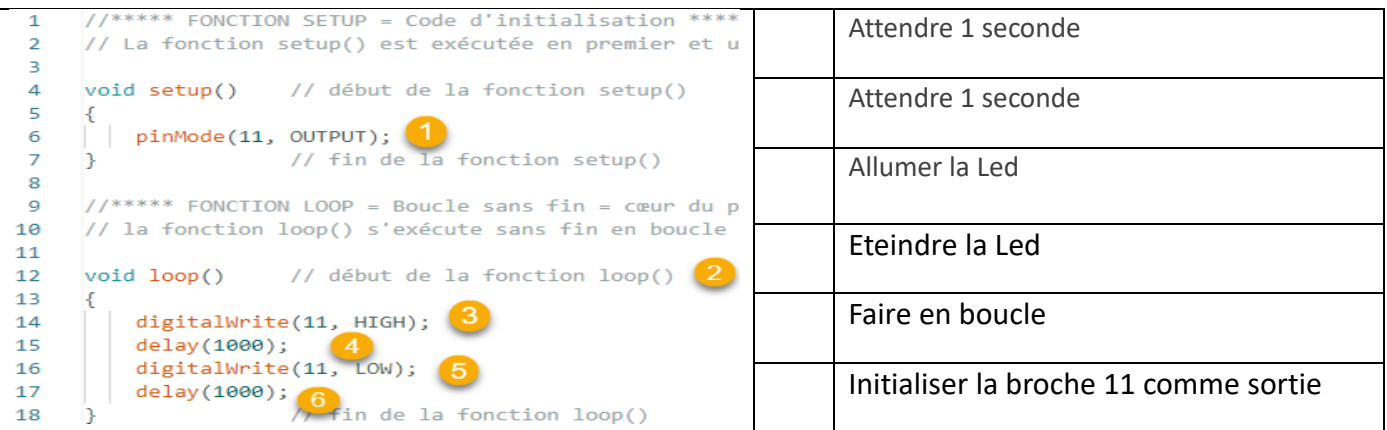

## **III. Simulation d'un feu tricolore.**

En vous aidant de l'étude précédente, réaliser un feu tricolore. Attention, les Led doivent clignoter les unes après les autres !

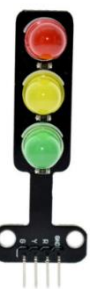

**Rq :** Les Led sont déjà protégées sur le feu !